# EXPRESS BOX 3600 PCle Gen3 HPC Expansion Chassis Quick Start Guide

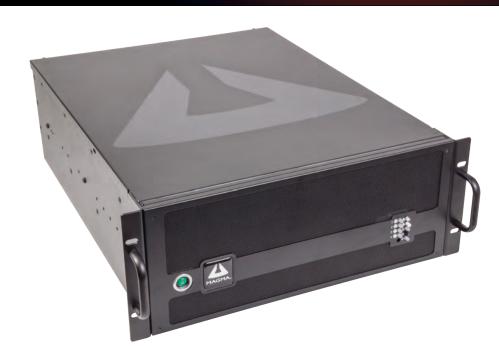

# STEP 1: UNPACK THE EXPRESSBOX 3600

The box contains the following items:

- ExpressBox 3600 Expansion Chassis
- (4) Power cords
- (2) Host Interface Cards
- (2) Expansion Interface Cards
- (4) Interface Cables

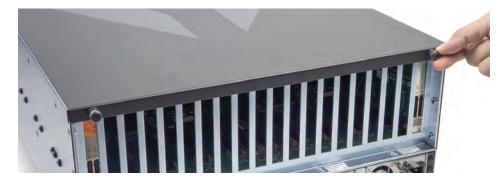

Remove top cover. Loosen the 2 thumbscrews that retain the top cover of the chassis. Slide the cover backwards and upwards.

# STEP 2: INSTALLATION OF CARDS AND CABLES

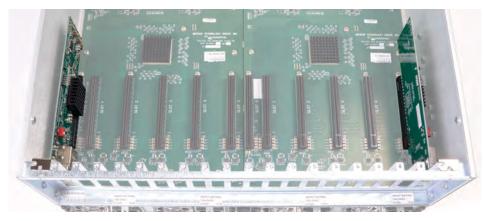

Install the two Magma PCle expansion interface cards in the expansion unit. Install the first Expansion Interface card in the designated PCle "SLOT 0-UPLINK". And install the other Expansion Interface card on PCle "Slot 5-UPLINK. Secure the edge connector bracket with retaining screw.

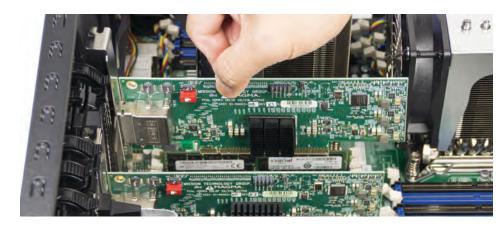

Install the two Magma PCle host interface cards into an available PCl Express slot in the host computer. Use available x16 PCle slot. Secure it with retaining screw.

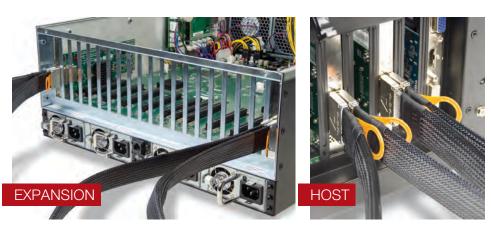

Connect Cables to the back of Expansion Interface cards. And connect the other end of the cable to Host Interface card. Connect Cable from port A of Expansion card to port A of Host card. And from Port B of Expansion to Port B of Host card.

A to A; B to B

## STEP 3: OPERATION

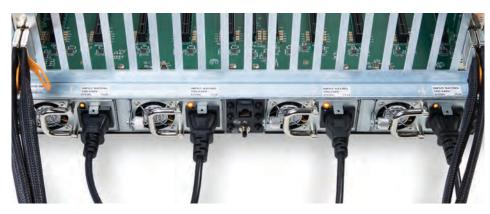

Plug-in all four power cords to the expansion chassis. When using four 110v power cords it is highly recommended to connect them into two separate 110v electrical outlets on different circuit lines to prevent electrical overloads.

Note: You can connect the expansion to a 220v-240v electrical outlet but it would require a 220-240 power cord which is not included with the unit.

AMBER LED is illuminated on the power supply upon connecting the external power. Each power supply module is designated with one indicator LED.

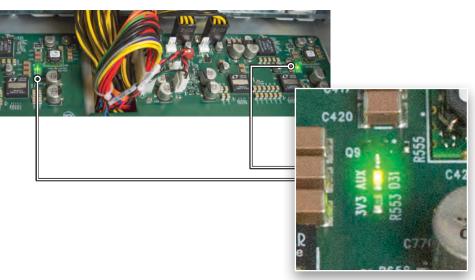

Three Solid Green and One Amber LEDs are illuminated on the expansion interface card LEDs D7,D8 and D3 when on (Solid Green): POWER / 3.3V is good. LED D5, when on (Solid Amber): PCle reset is asserted.

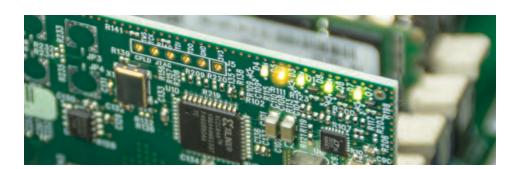

Magma EB3600 QSG A07SD.indd 1 5/27/14 2:25 PM

### STEP 4: FOR PCIE CARDS OR GPU INSTALLATION

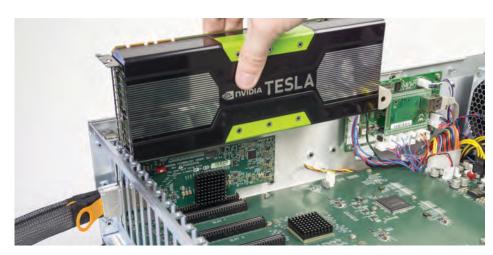

Remove filler bracket for the expansion slot you wish to use in the chassis. Install PCI Express card into the slot connector and secure with retaining screw.

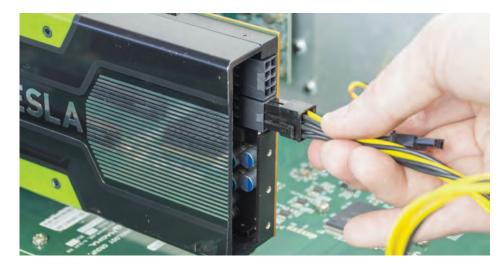

Connect Auxiliary power cables (supplied) as required by the PCle card. High power GPUs typically require one or possibly two (e.g. Tesla K40) PCI AUX power connections. Check with the PCIe card documentation.

### STEP 5: POWER ON EB3600

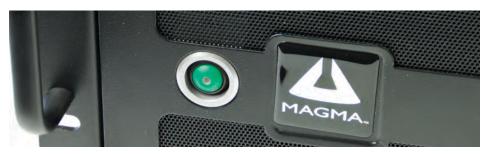

Press the Power Button on the front switch to power up the EB3600 unit. Turn power to the Magma chassis first before powering ON the host computer.

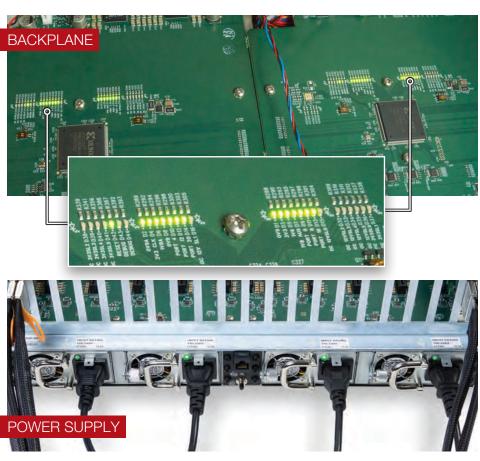

Upon powering on the unit 15 Solid Green LEDs (on each backplane) are illuminated. And power supply LED turns from Amber to Solid Green.

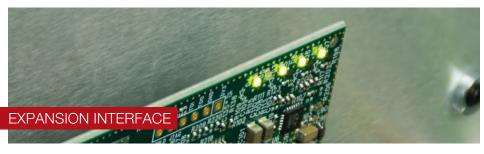

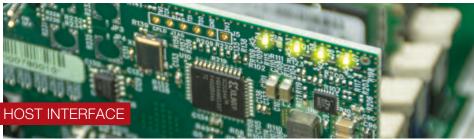

Turn on the host computer. Upon powering up the computer all four Solid Green LEDs on expansion interface cards and Host Interface cards are illuminated.

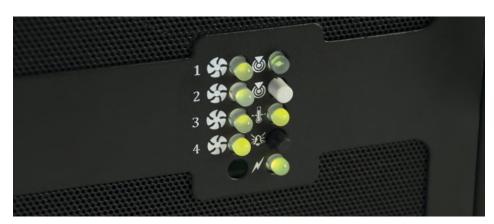

Front Panel Status indicators:

Under normal operating conditions the Panel Status indicators should be green at all times.

An orange or amber LED means faulty hardware (fan or power supply).

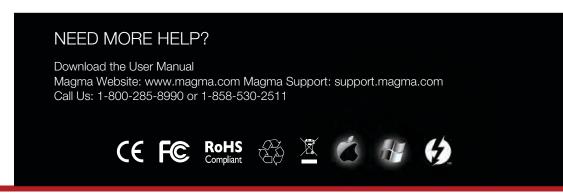

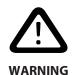

# Electrostatic Discharge (ESD) Warning

Electrostatic Discharge (ESD) is the enemy of semiconductor devices. You should always take precautions to eliminate any electrostatic charge from your body and clothing before touching any semiconductor device or card by using an electrostatic wrist strap and/or rubber mat.

# FCC Statement

NOTE: This equipment has been tested and found to comply with the limits for a Class A digital device, pursuant to part 15 of the FCC Rules. These limits are designed to provide reasonable protection against harmful interference when the equipment is operated in a commercial environment. This equipment generates, uses, and can radiate radio frequency energy and, if not installed and used in accordance with the instruction manual, may cause harmful interference to radio communications. Operation of this equipment in a residential area is likely to cause harmful interference in which case the user will be required to correct the interference at his own expense. Changes or modifications not expressly approved by the party responsible for compliance could void the user's authority to operate the equipment.

This device complies with Part 15 of the FCC Rules. Operation is subject to the following two conditions: (1) this device may not cause harmful interference and (2) this device must accept any interference received including interference that may cause undesired operation.

### Industry Canada

This Class A digital apparatus complies with Canadian ICES-003.

Cet appareil numériqué de la classe A est conformé à la norme NMB-003 du Canada CE

The product(s) described in this manual complies with all applicable European Union (CE) directives. Magma will not retest or recertify

systems or components that have been reconfigured by customers.

© 2014 Magma is a trademark of Mission Technology Group, Inc. Thunderbolt and the Thunderbolt logo are trademarks of Intel Corporation in the U.S. and/or other countries

09-09997-01 A

Magma EB3600 QSG A07SD.indd 2 5/27/14 2:26 PM